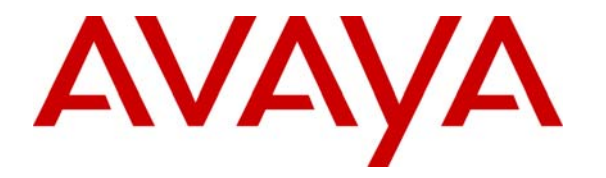

 **Avaya Solution & Interoperability Test Lab** 

# **Application Notes for FCS I-Services with Avaya Communication Manager and Avaya 4626 and 9640 IP Telephones- Issue 1.0**

#### **Abstract**

These Application Notes describe the procedures for configuring FCS I-Services to interoperate with Avaya Communication Manager and the Avaya 4626 and 9640 IP Telephones. FCS I-Services is an IP telephone application designed for use in a Hotel/Hospitality environment, with features such as Auto Wake-Up, Do Not Disturb activation, Web Services, Text Messaging, Email, and retrieval of Hotel information.

Information in these Application Notes has been obtained through Developer*Connection* compliance testing and additional technical discussions. Testing was conducted via the Developer*Connection* Program at the Avaya Solution and Interoperability Test Lab.

# <span id="page-1-4"></span>**1. Introduction**

These Application Notes describe the procedures for configuring FCS I-Services to interoperate with Avaya Communication Manager. FCS I-Services is an IP telephone application designed for use in a Hotel/Hospitality environment, with features such as Auto Wake-Up (AWU), Do Not Disturb (DND) activation, Web Services, Text Messaging, Email, and retrieval of Hotel information. It works in conjunction with FCS WinSuite<sup>[1](#page-1-0)</sup> (a Windows-based Hospitality system that provides a real-time multitasking interface between a PBX and a hotel's Property Management System (PMS)), FCS Connect<sup>[2](#page-1-1)</sup> (a sophisticated small-scale in-house call center solution that enables hoteliers to implement "on-touch" service request capabilities from all guest telephones) and FCS VoiceMail<sup>[3](#page-1-2)</sup> (a Windows-based Voice Messaging system designed specifically for Hospitality environments) to provide a variety of screen-based capabilities to guest telephones.

The configuration used in performing compliance testing of FCS I-Services is shown in **[Figure](#page-2-0)  [1](#page-2-0)**. It shows a network consisting primarily of a pair of Avaya S8720 Servers running Avaya Communication Manager in a High Reliability configuration with two Avaya G650 Media Gateways, an FCS I-Services server, and Avaya [4](#page-1-3)626<sup>4</sup> and 9640 IP Telephones (representing guest telephones). A Windows-based DHCP server is accessed by the Avaya 4626 and 9640 IP Telephones to acquire an IP address and locate and download the appropriate firmware and settings files to register successfully with Avaya Communication Manager. Interfacing with this environment is a wireless telephony network including the following: an Avaya Voice Priority Processor; a Wireless Access Point; Avaya 3600-Series Wireless IP Telephones (specifically the 3616, 3641 and 3645), representing devices used by hotel staff, or "runners"; an FCS Connect server; and a SpectraLink Netlink OAI Gateway, through which FCS Connect sends wireless text messages to, and receives wireless updates from, the runners' phones. (FCS Connect also connects to ports on one of the Avaya G650 Media Gateways via analog ports on an Intel Dialogic card to enable guests to submit service requests via an IVR module, but this interface was not used in the compliance testing of FCS I-Services.) In addition, FCS WinSuite accepts requests from the guest telephones via FCS I-Services to enable features such as DND (forwarded by FCS WinSuite via a PMS data link interface to Avaya Communication Manager), AWU (sent to FCS VoiceMail via TCP/IP), Housekeeping/Room Status/Minibar updates, etc.

These Application Notes assume that all FCS products used in **[Figure 1](#page-2-0)** have been installed and configured by FCS services personnel, and that their respective integrations with Avaya products have been completed. For details on the integration of FCS WinSuite, FCS Connect and FCS VoiceMail with Avaya products, please refer to [\[2](#page-19-0)], [\[3](#page-19-0)], and [[4](#page-19-0)].

 $\overline{a}$ 

<span id="page-1-0"></span><sup>&</sup>lt;sup>1</sup> Configuration details for this product can be found in  $[2]$ .

<span id="page-1-1"></span><sup>&</sup>lt;sup>2</sup> Configuration details for this product can be found in [3].

<span id="page-1-2"></span><sup>&</sup>lt;sup>3</sup> Configuration details for this product can be found in [4].

<span id="page-1-3"></span><sup>&</sup>lt;sup>4</sup> This telephone was designed and developed specifically for Hospitality environments.

<span id="page-2-0"></span>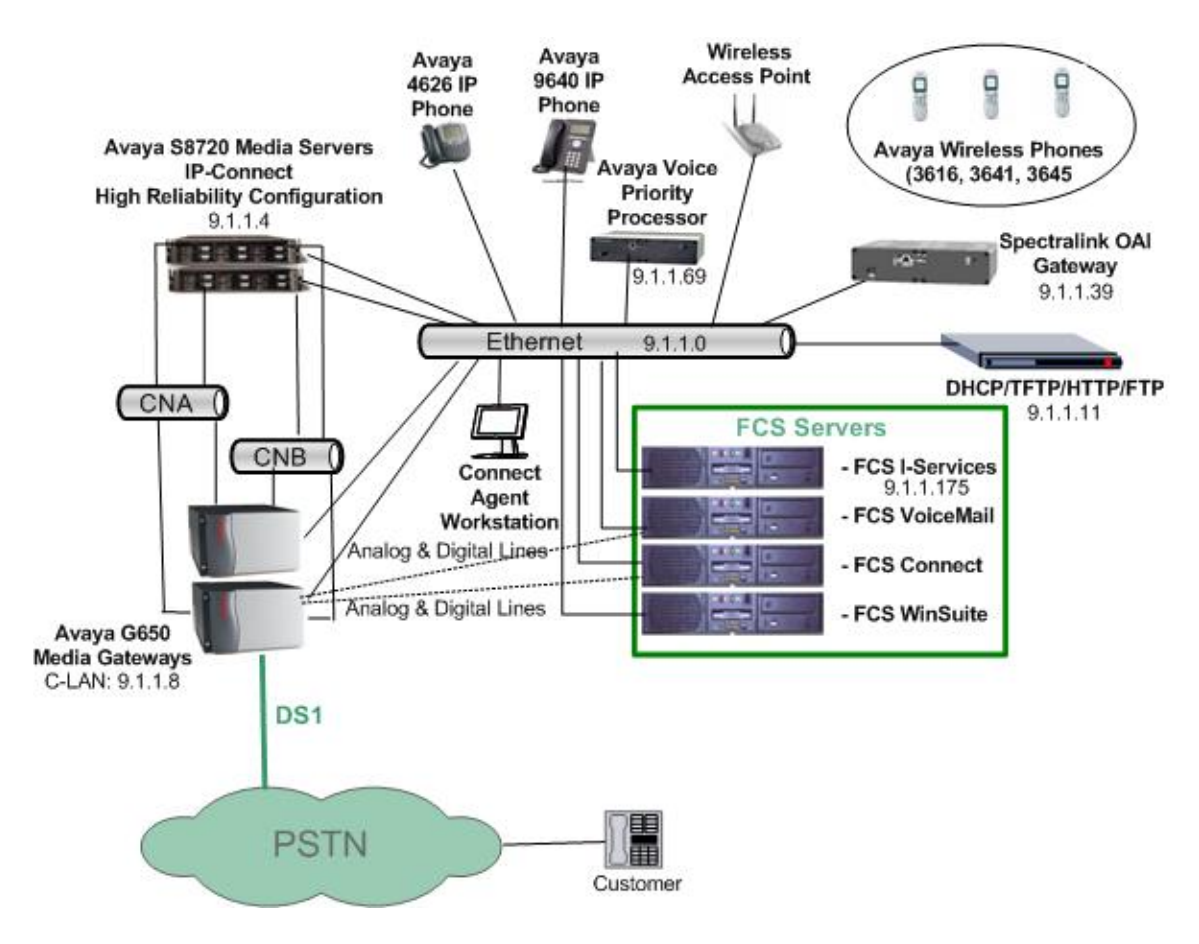

**Figure 1: Sample Test Configuration** 

# **2. Equipment and Software Validated**

The following equipment and software were used for the sample configuration provided:

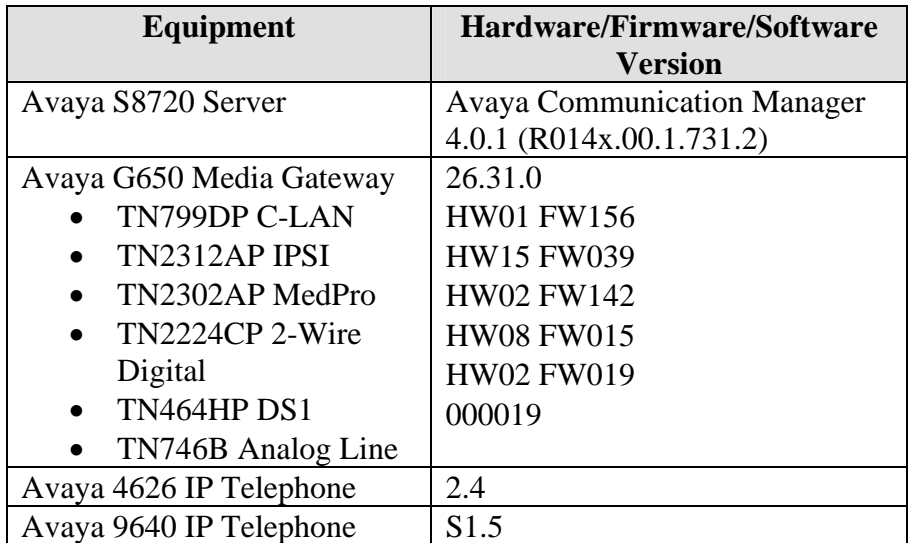

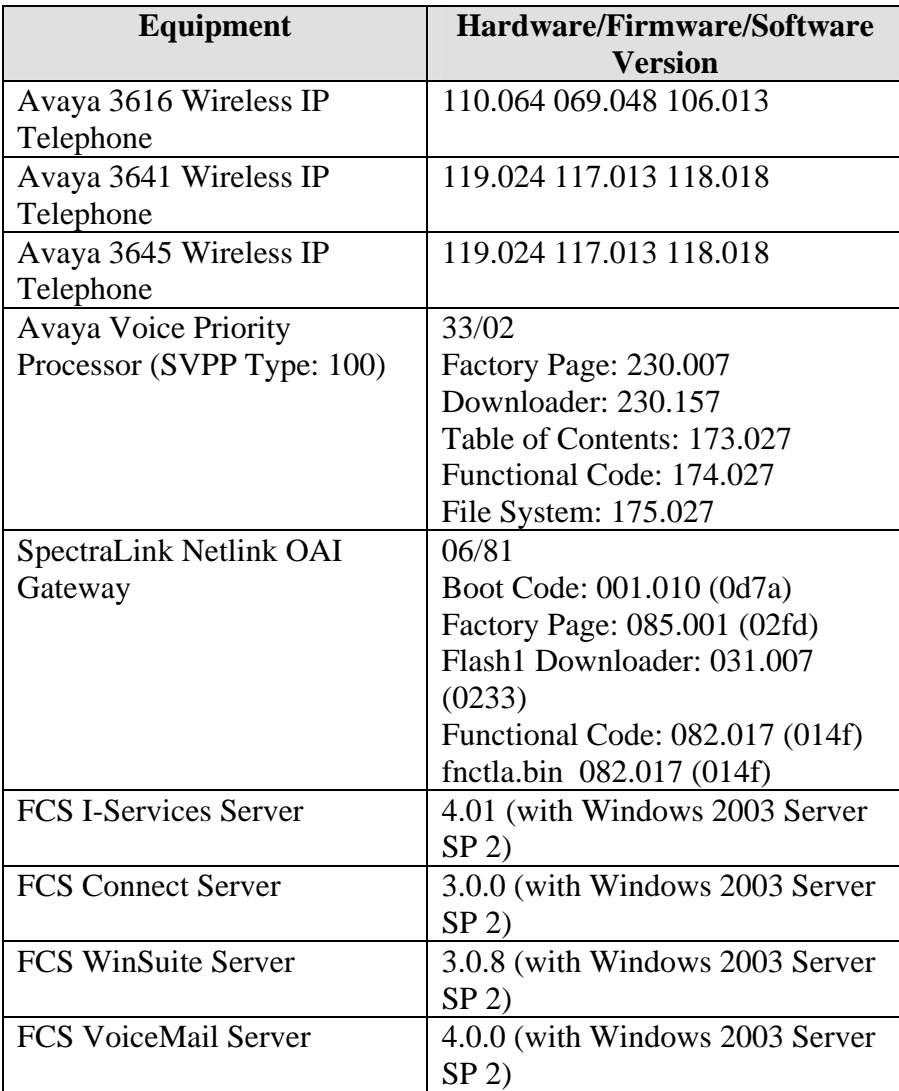

### <span id="page-4-0"></span>**3. Configure DHCP Server for Avaya 4626 and 9640 IP Telephones**

The Avaya 4626 and 9640 IP Telephones must load specific parameters in order to access I-Services successfully. This section details the steps required to configure the DHCP server to direct the Avaya 4626 and 9640 IP Telephones to the necessary settings file.

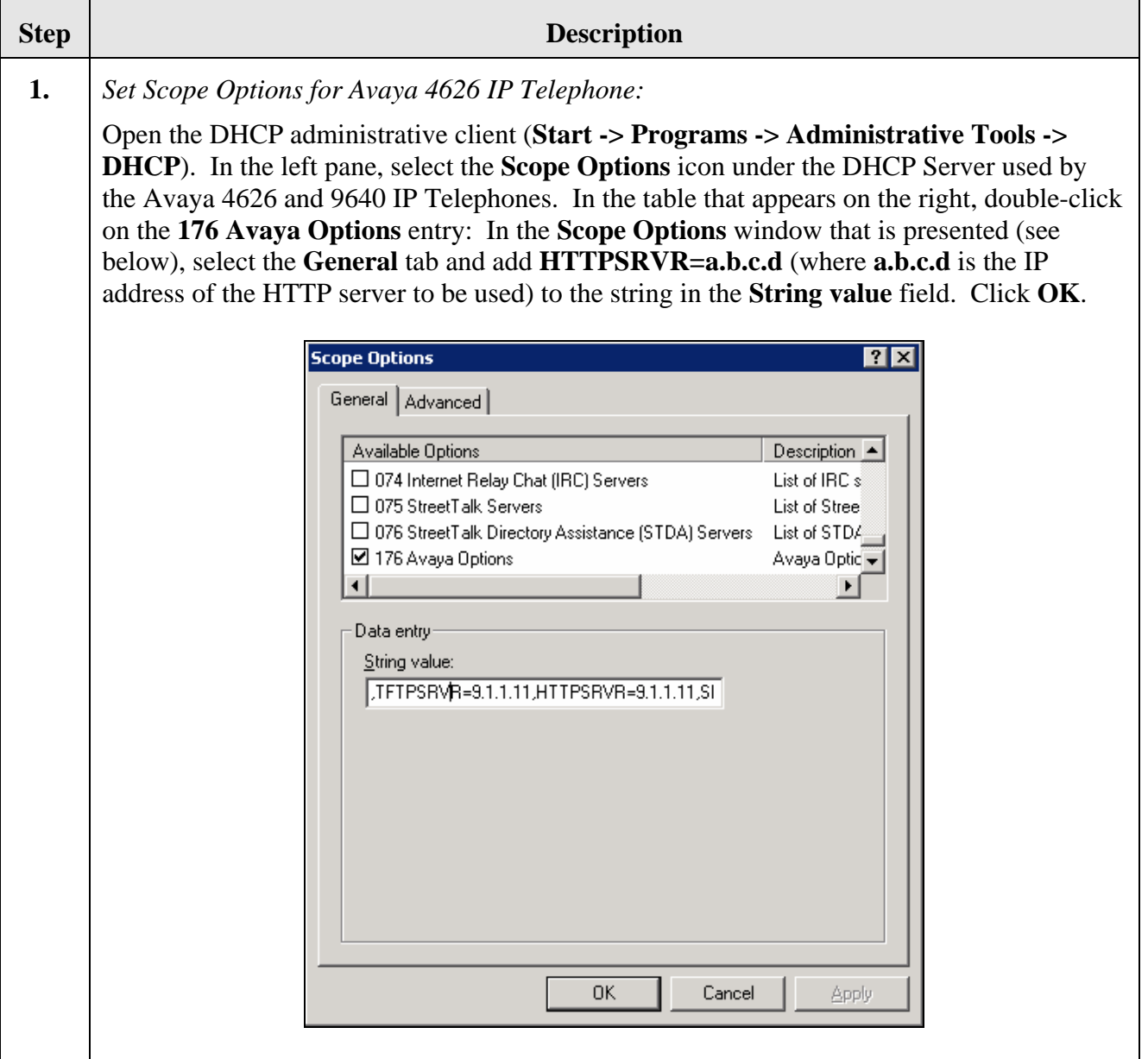

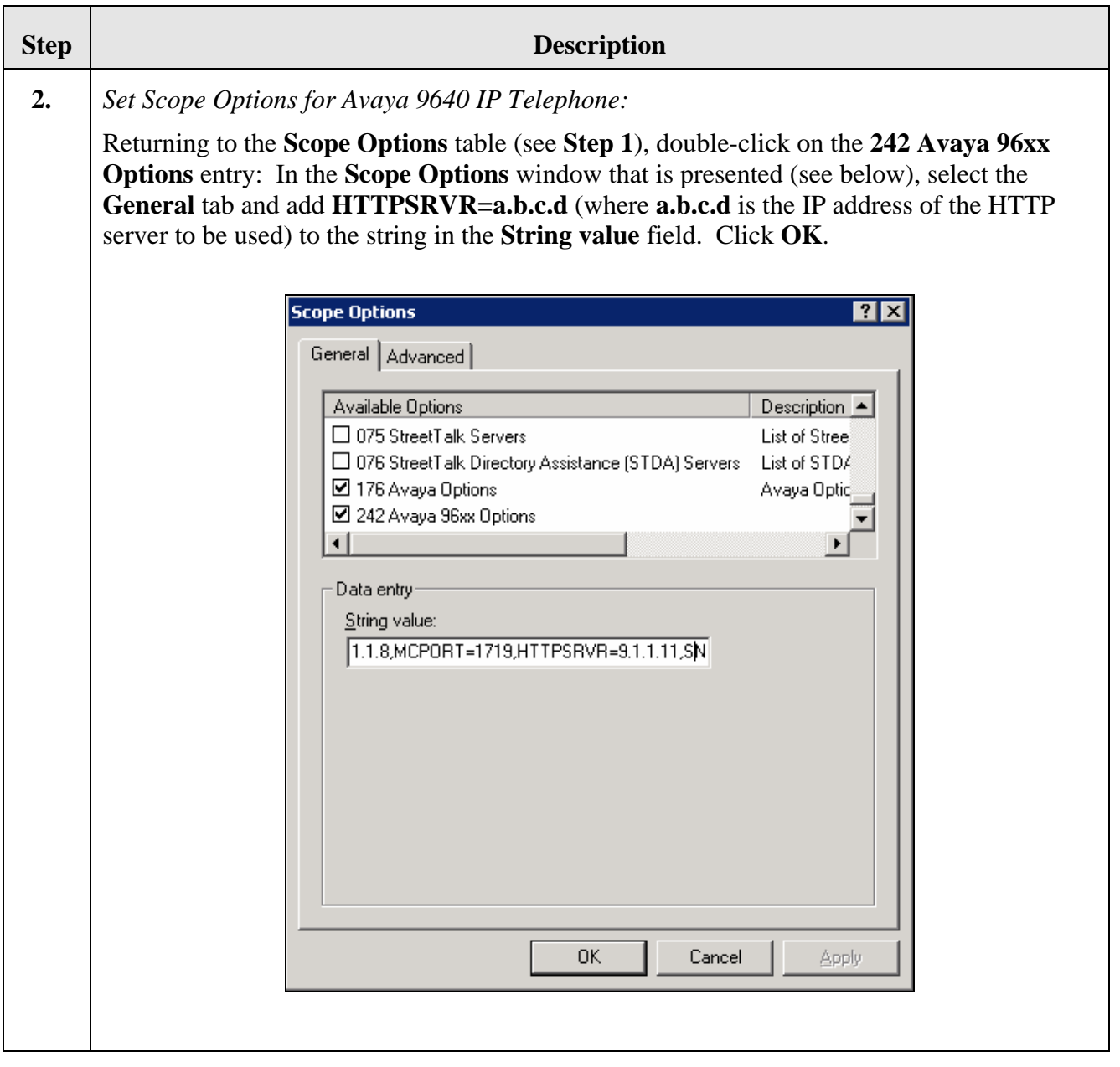

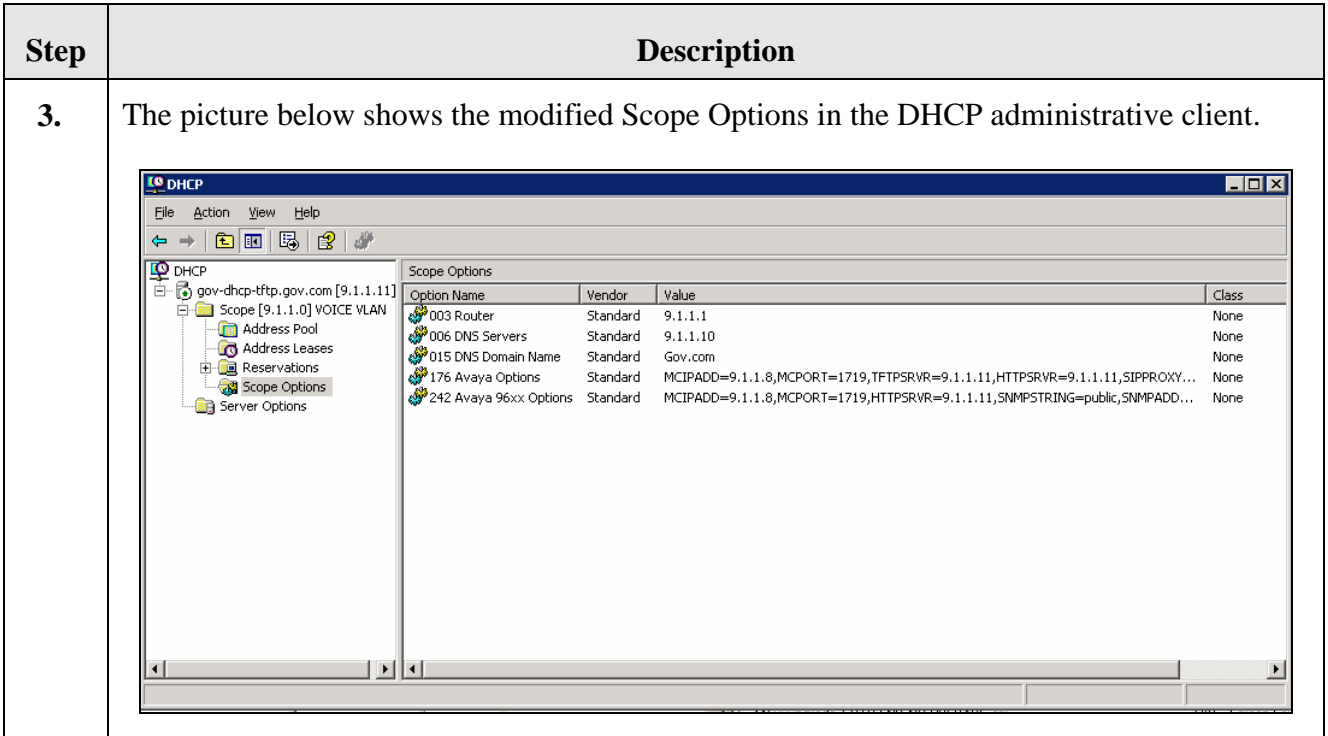

### **4. Configure Downloadable Web Parameters for Avaya 4626 and 9640 IP Telephones**

This section describes the steps needed to add the parameters and settings related to FCS I-Services functionality to the set of parameters downloaded from HTTP server to the Avaya 4626 and 9640 IP Telephones in order to enable FCS I-Services to interoperate with these telephones.

<span id="page-7-0"></span>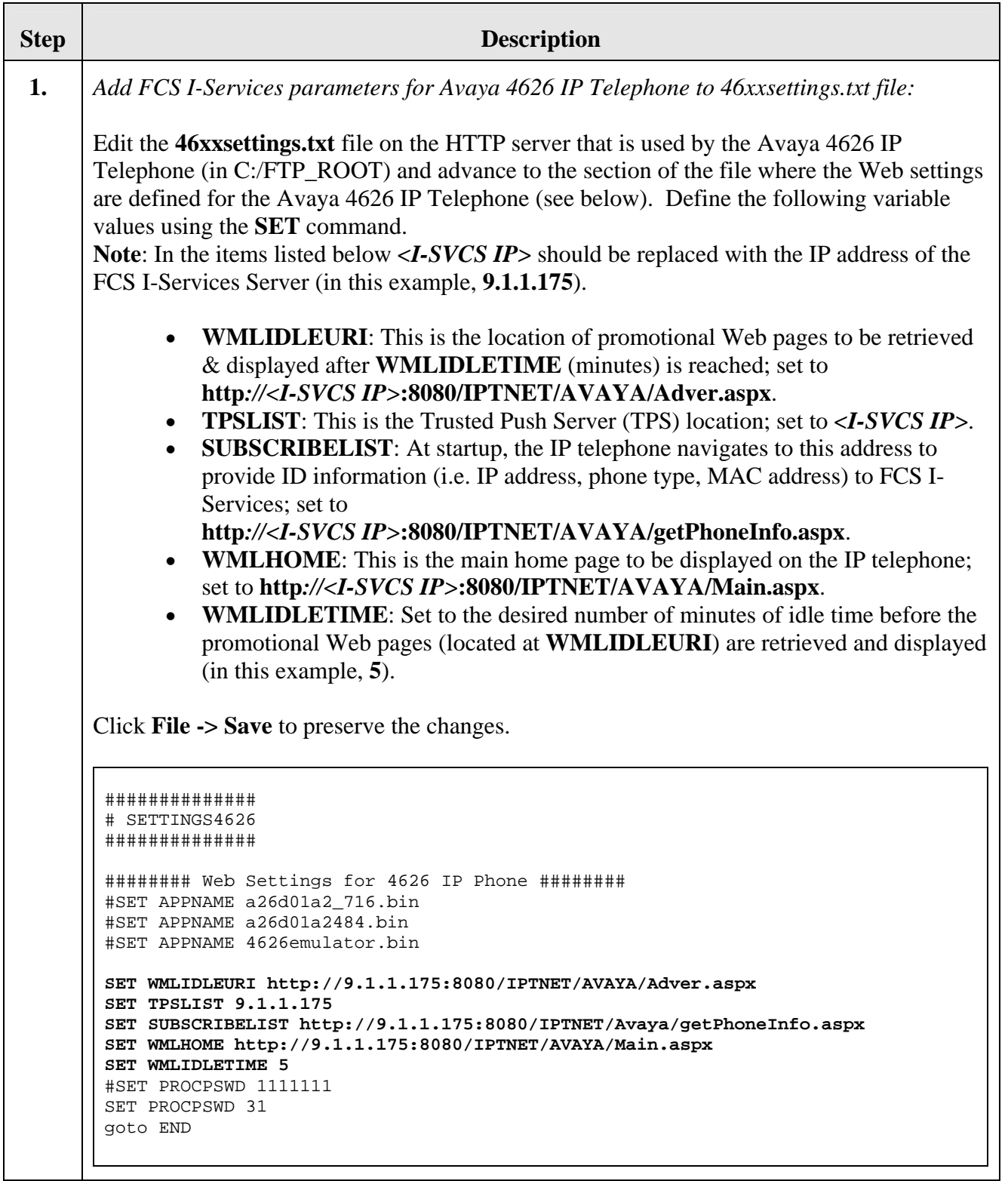

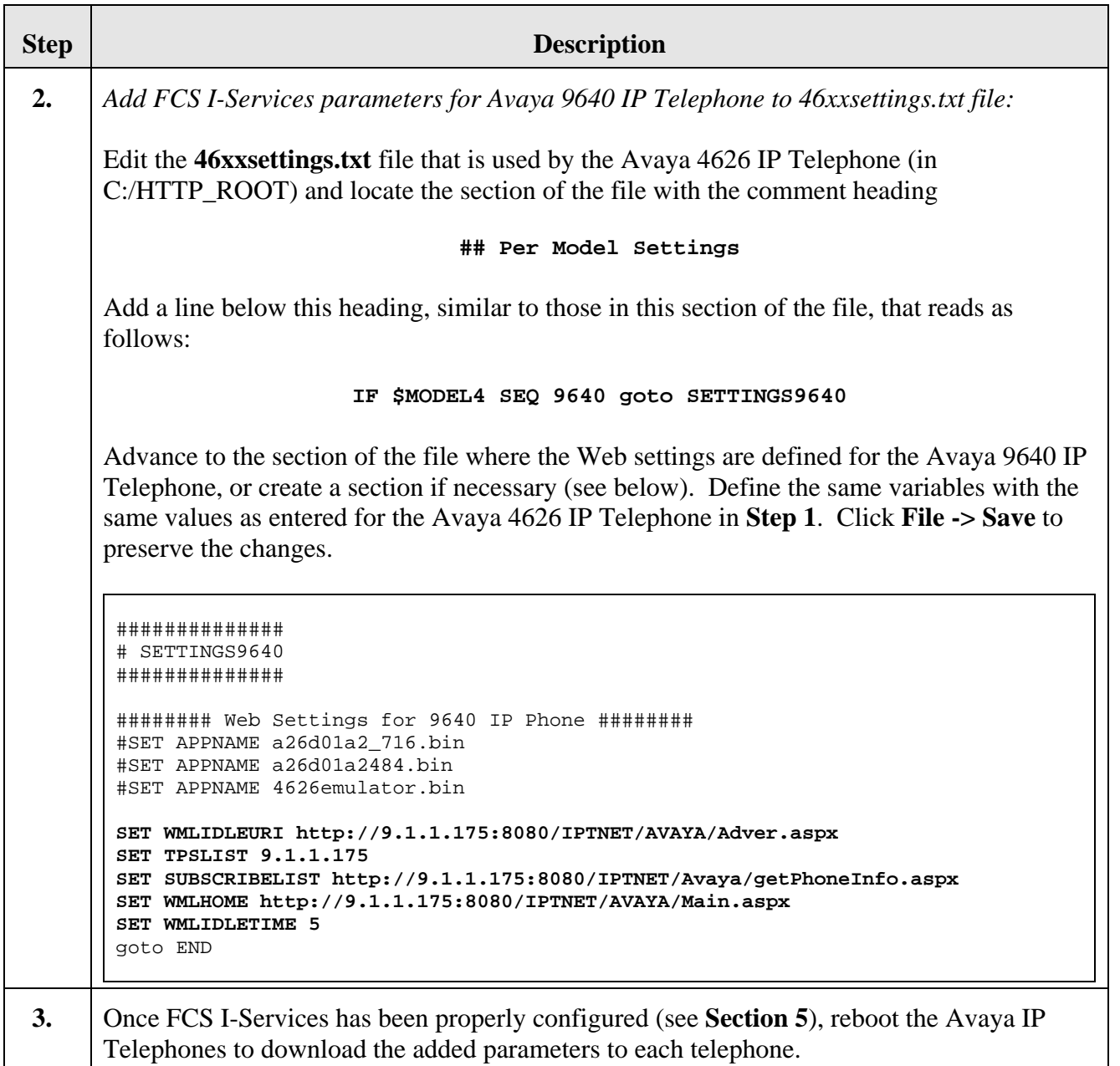

# <span id="page-9-0"></span>**5. Configure FCS I-Services**

This section details the steps to be taken to configure FCS I-Services to interoperate with Avaya Communication Manager and the Avaya 4626 and 9640 IP Telephones. These Application Notes assume that the FCS I-Services application has already been properly installed by FCS services personnel. Note: Since many of the administrable aspects of FCS I-Services exercise the same functionality of the Avaya 4626 and 9640 IP Telephones (i.e.

display/navigation/population of Web-based menus and forms), administration of only a subset of such features is explained here. For details on the full set of features, consult the appropriate FCS I-Services documentation or go to [http://www.fcscs.com.](http://www.fcscs.com/)

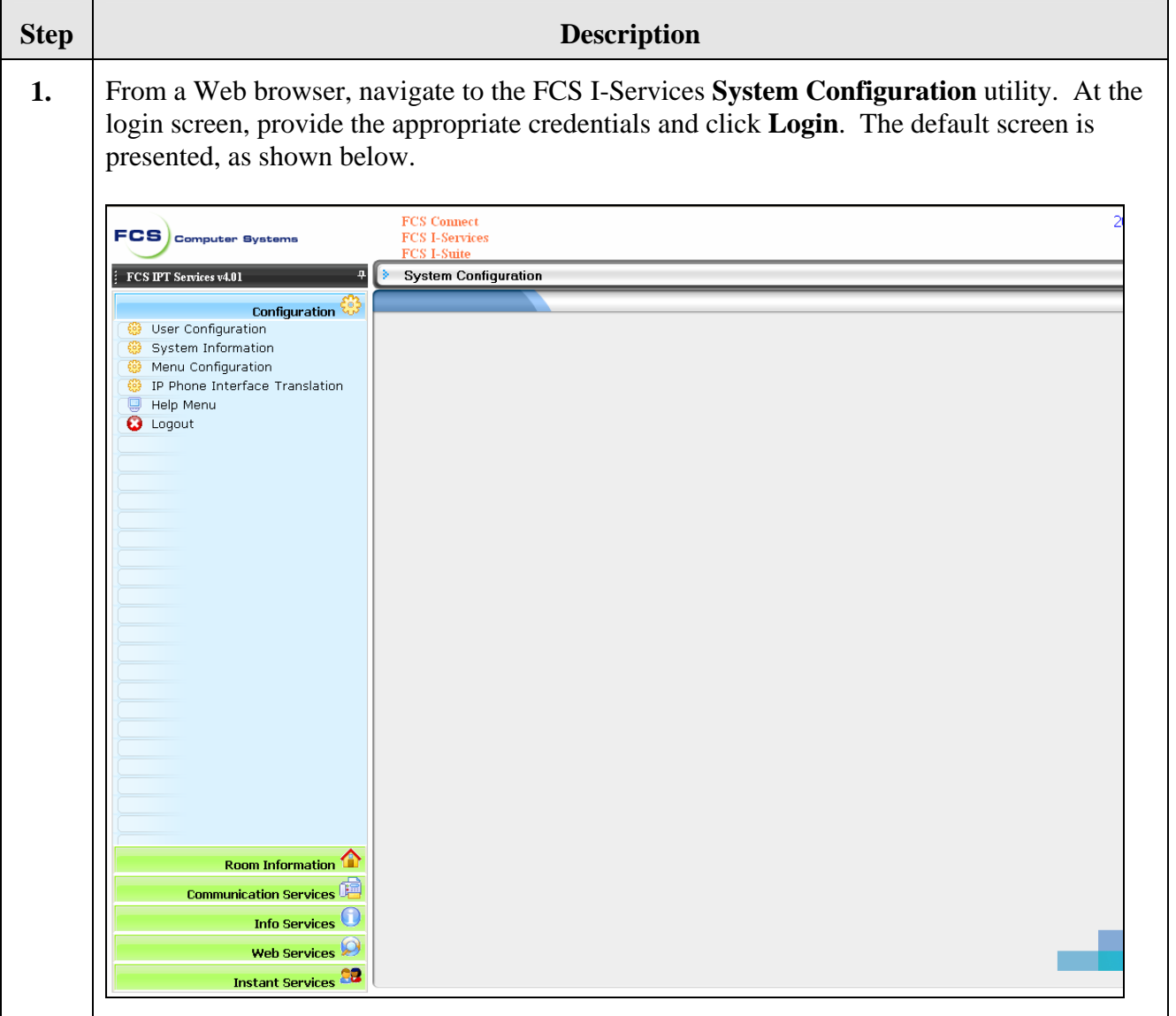

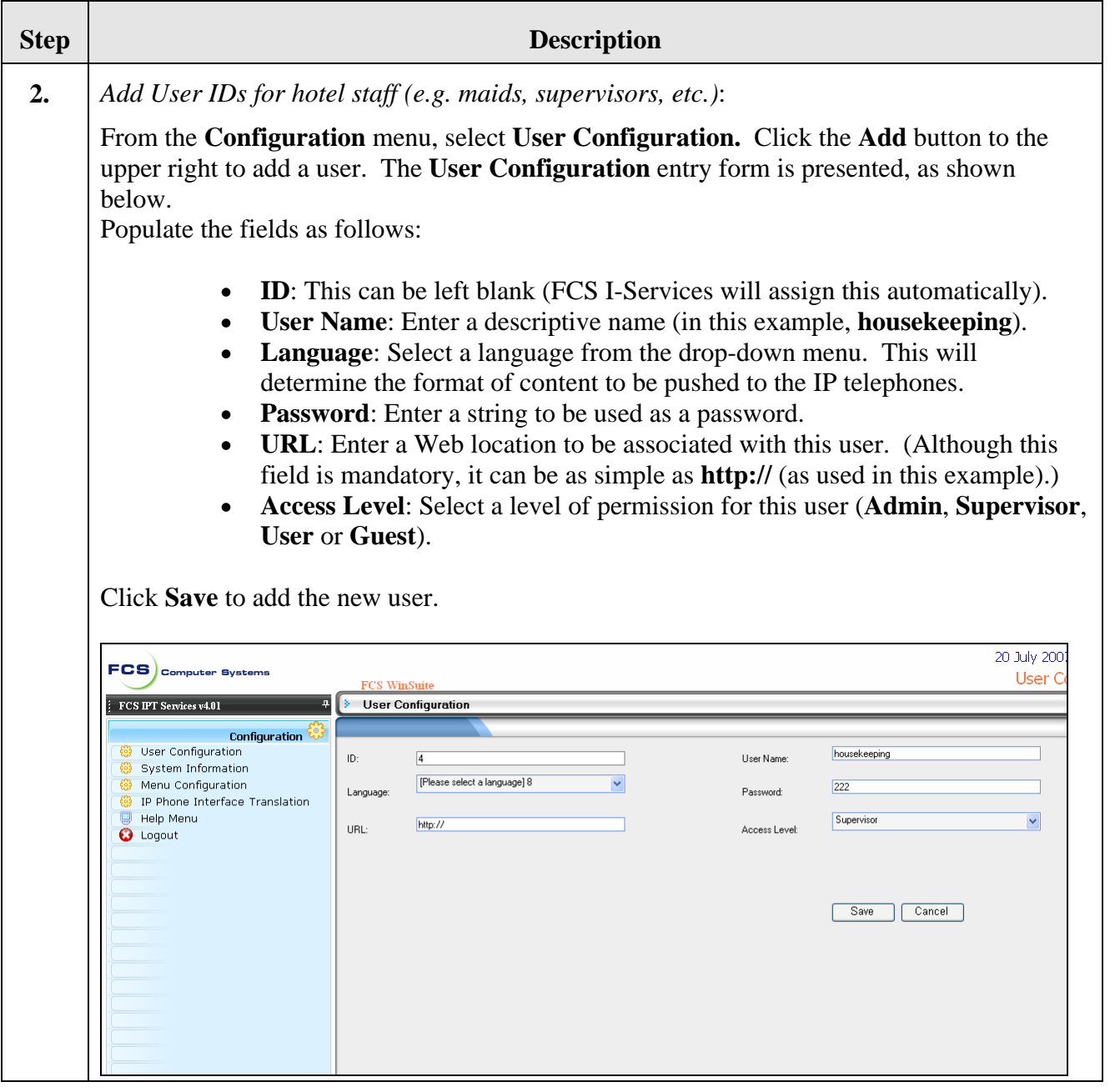

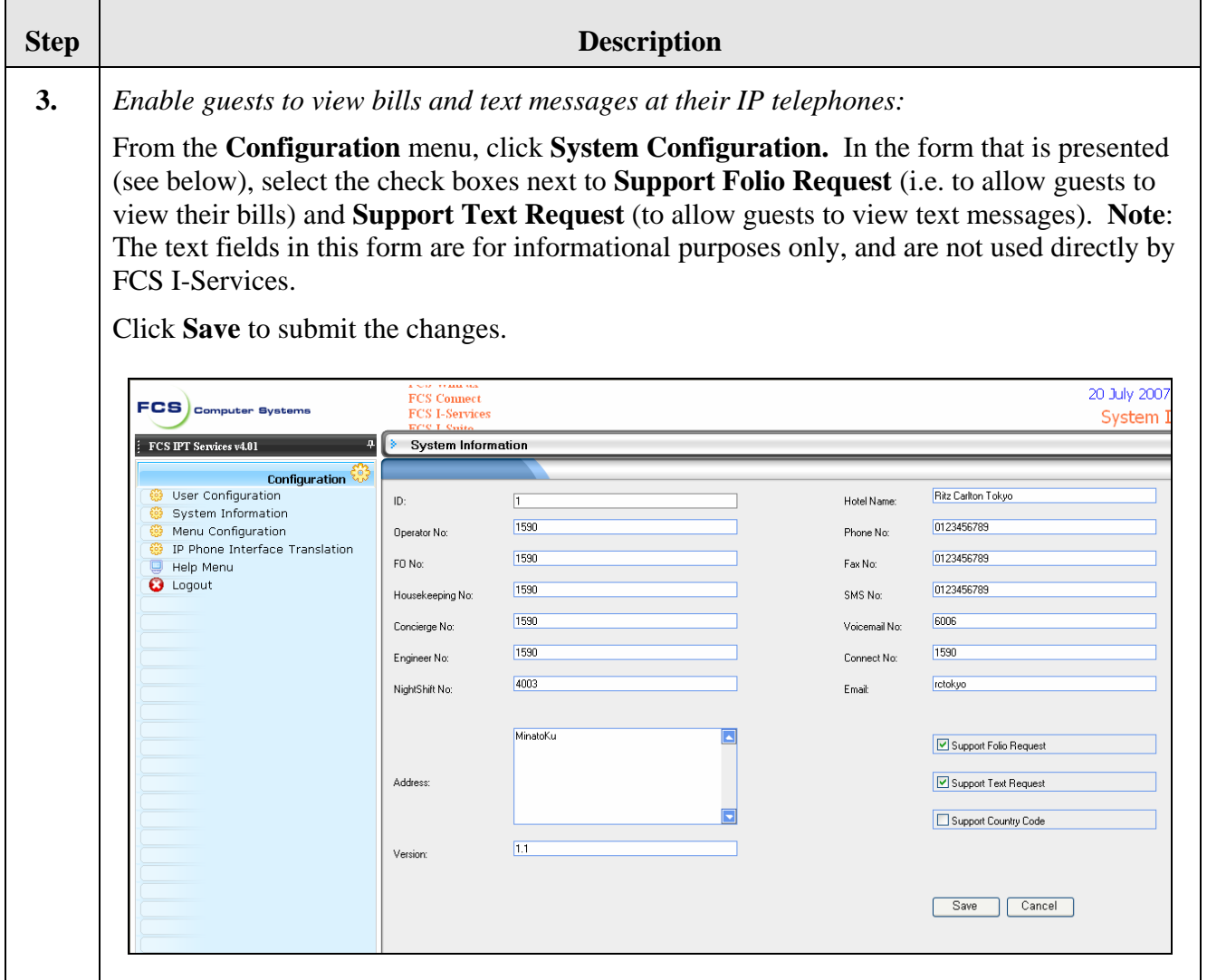

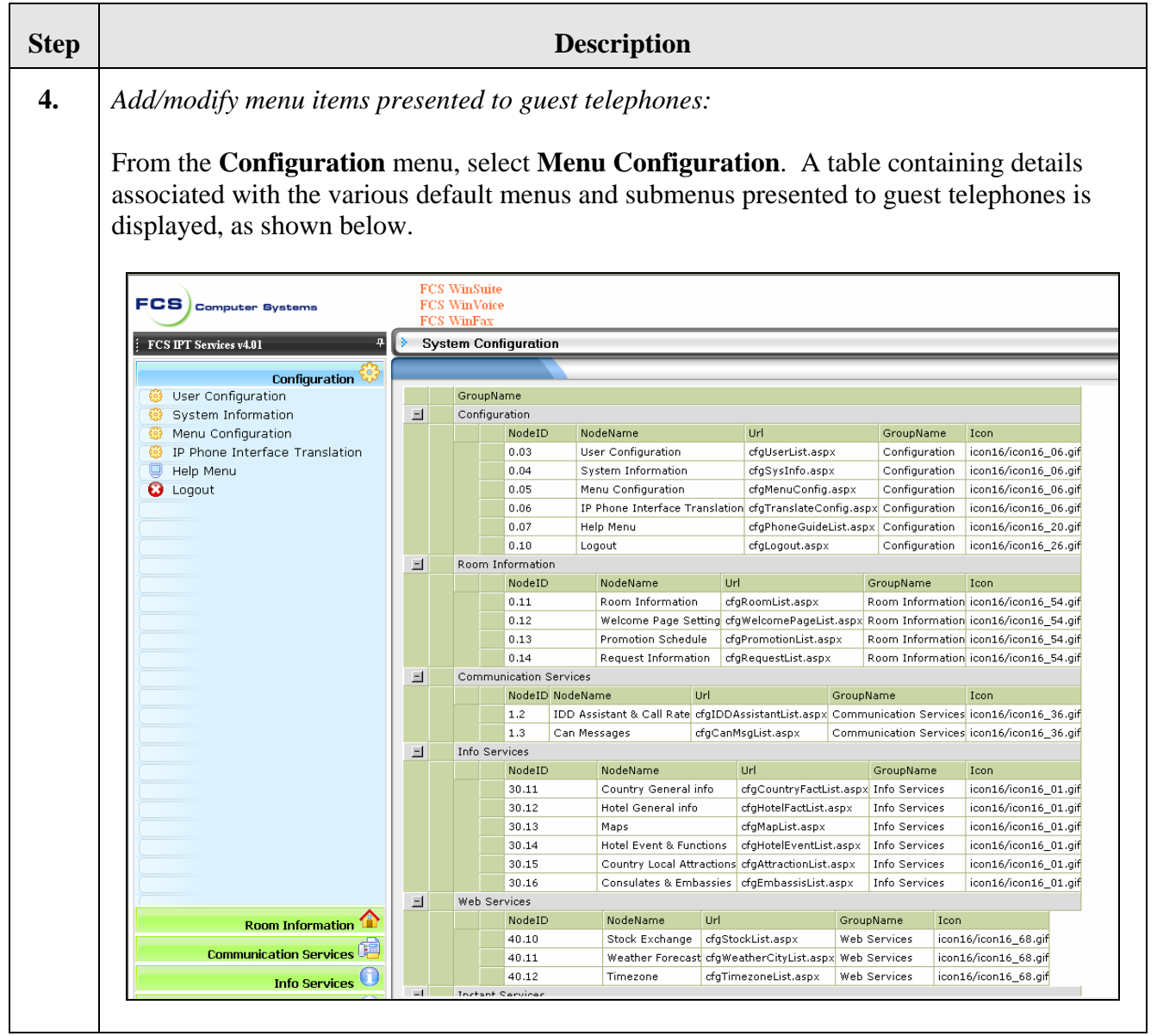

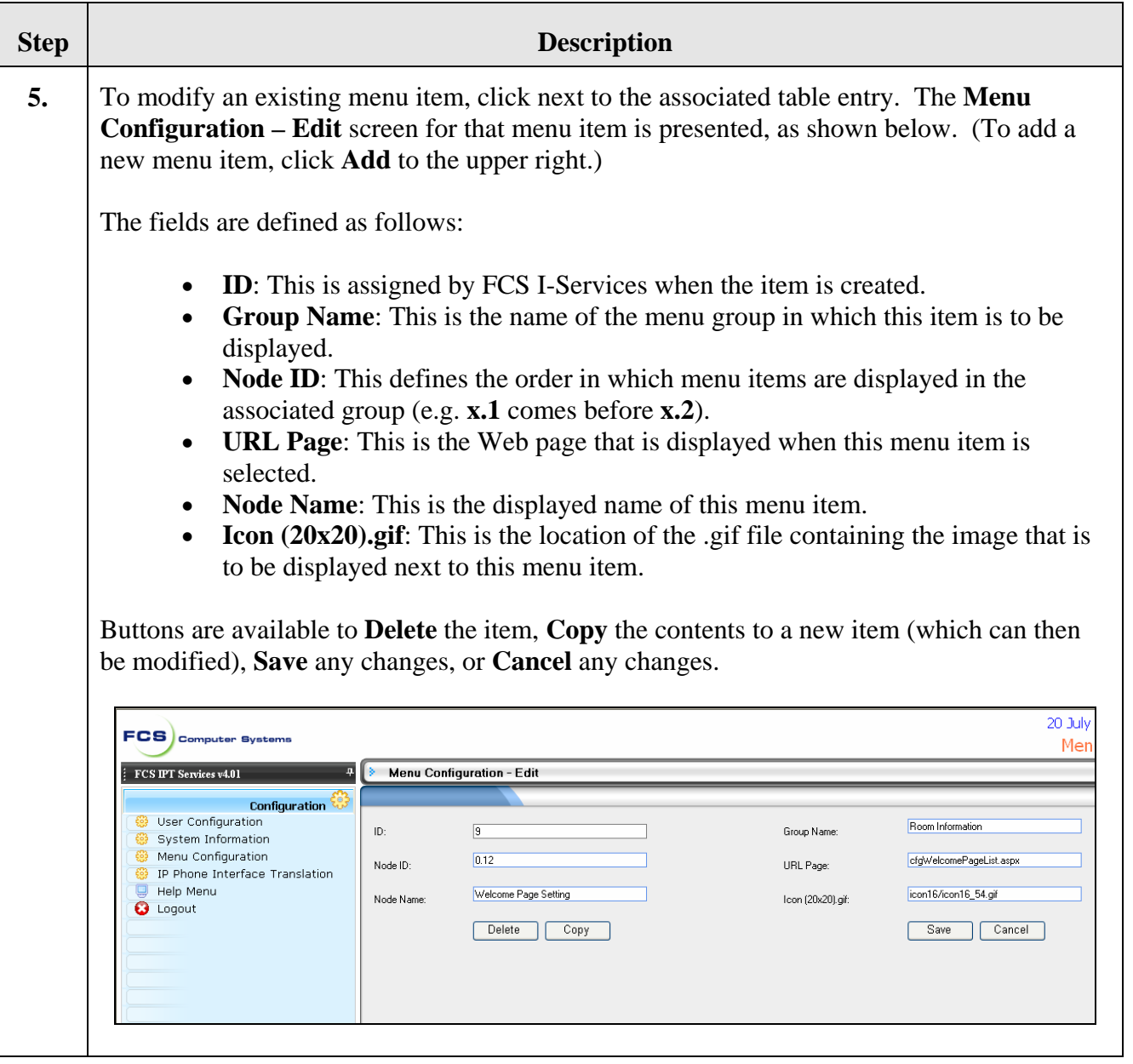

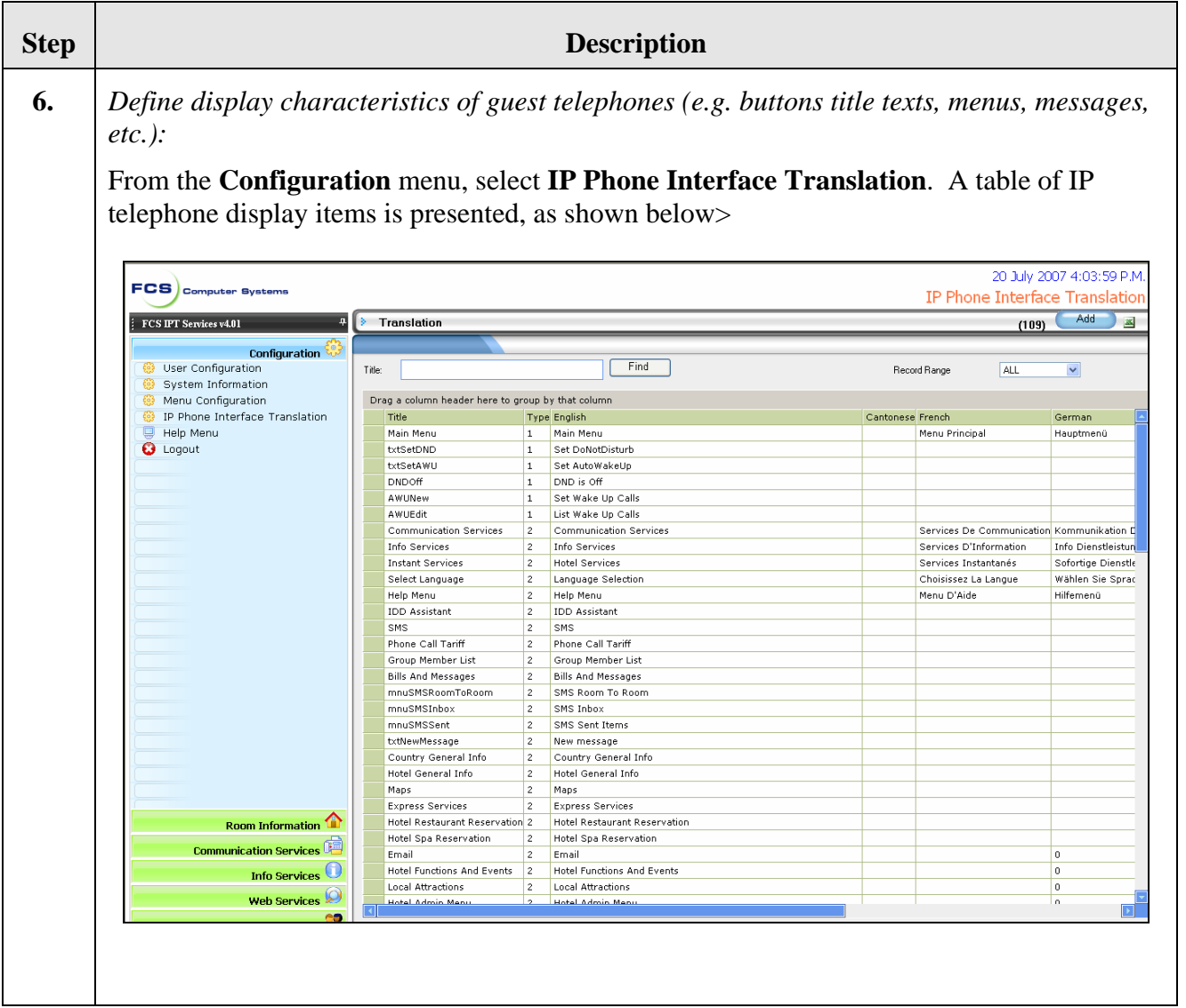

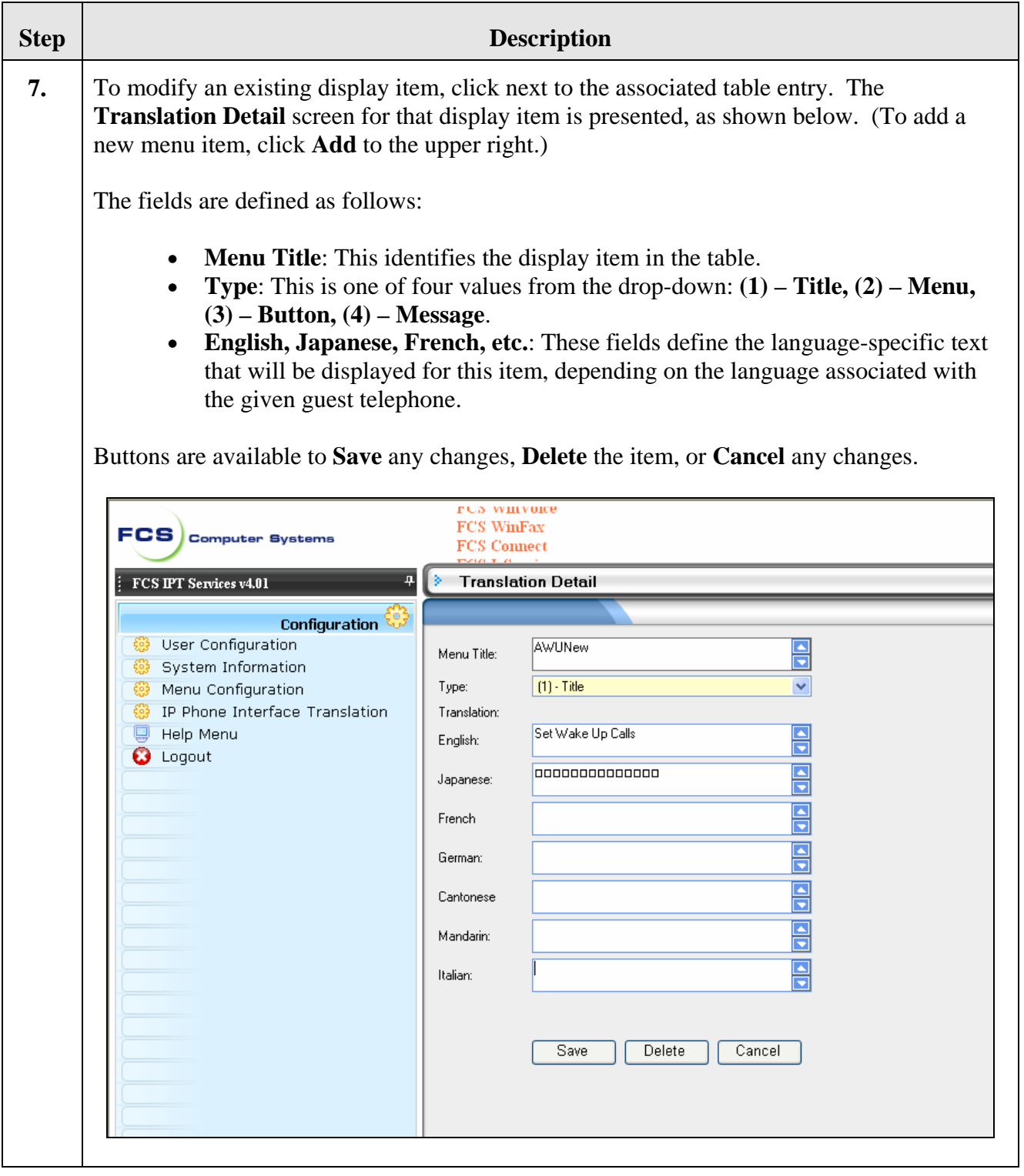

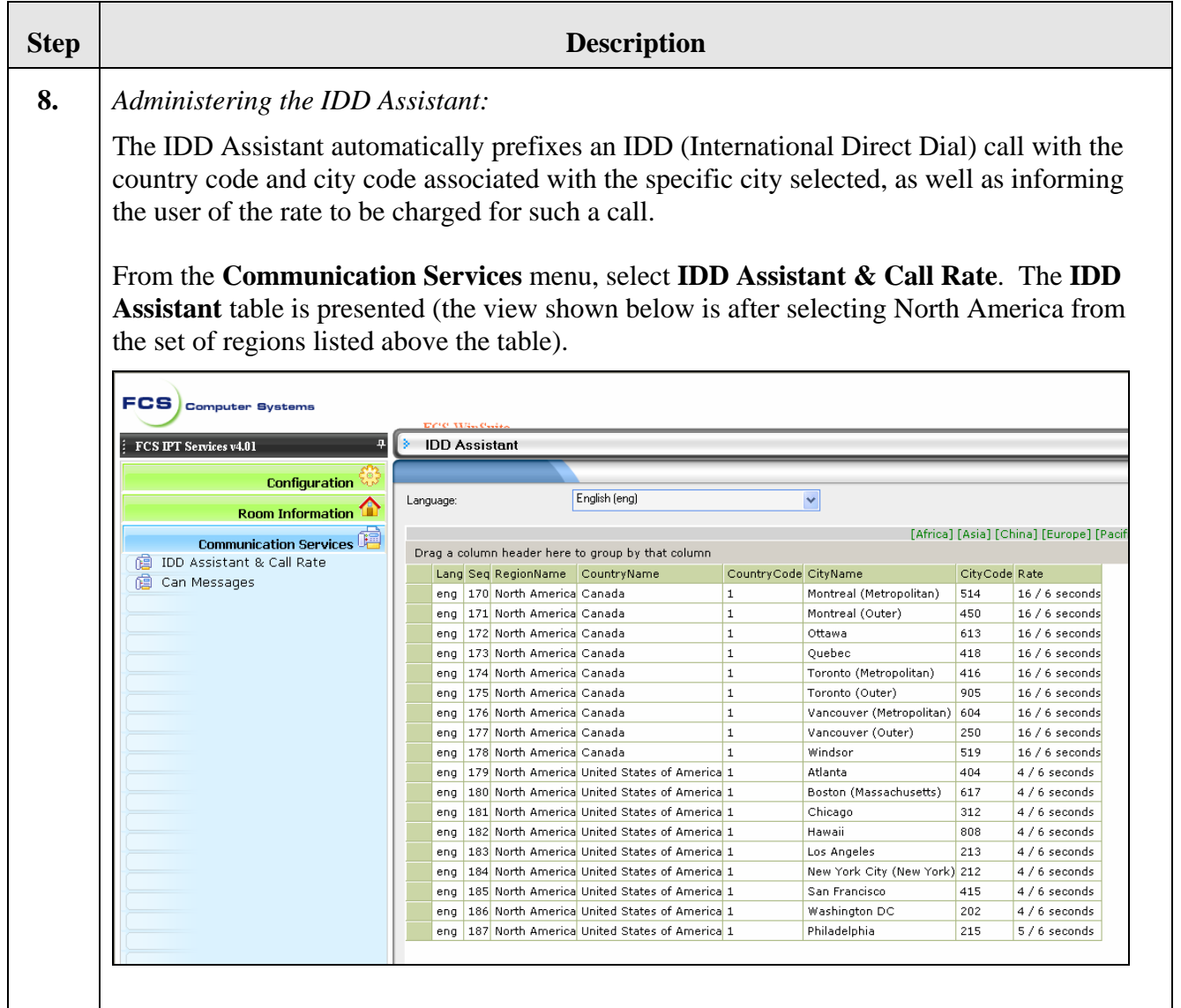

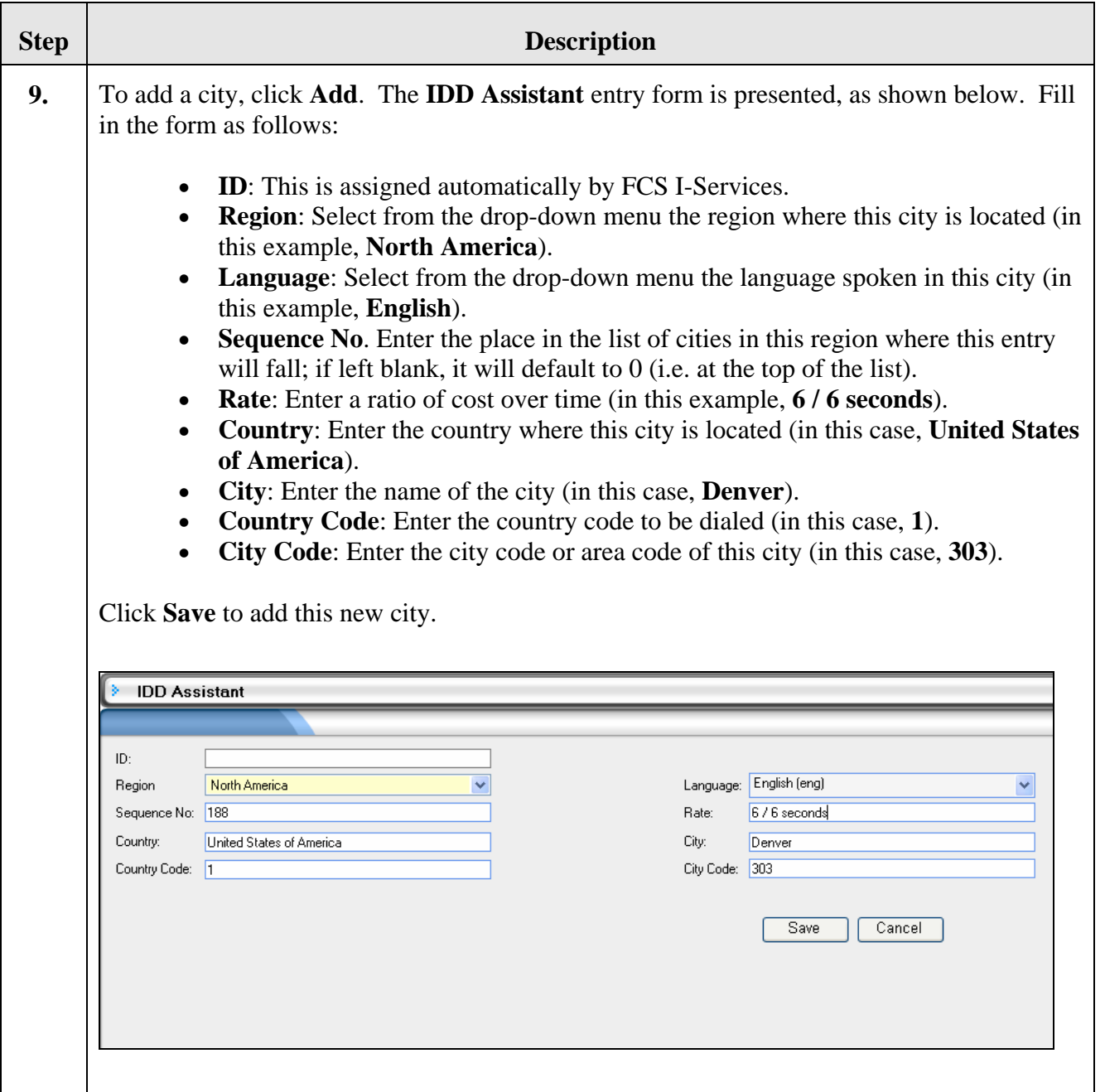

# **6. Interoperability Compliance Testing**

Interoperability compliance testing focused on FCS I-Services' ability to work with Avaya Communication Manager and the Avaya 4626 and 9640 IP Telephones. FCS I-Services features and capabilities that were verified included the following: general display of Web-based content, creation/delivery/receipt of text messages and emails, outbound dialing using IDD Assistant, creation/activation of speed dial entries via the Web interface, viewing of charges on guest bills, receipt of Housekeeping/Room Status changes initiated at guest telephones and forwarding to a

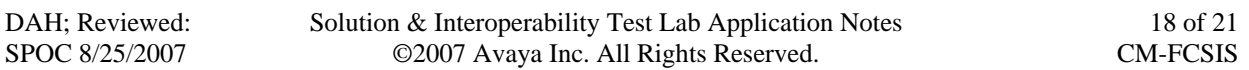

simulated Property Management System, setting of AWU calls, and DND activation/deactivation.

### **6.1. General Test Approach**

Feature functionality testing was performed manually using the Avaya 4626 and 9640 IP Telephones (i.e. the guest telephones) to navigate the Web-based menus, activate features, and place local and PSTN calls. A simulated PMS application (co-resident with the FCS WinSuite server) was used to provide account information for guest bills. The other FCS products in the configuration provided complementary functionality as described in **Section [1](#page-1-4)**.

#### **6.2. Test Results**

All executed test cases were completed successfully.

### **7. Verification Steps**

This section describes steps that may be used to verify the configuration.

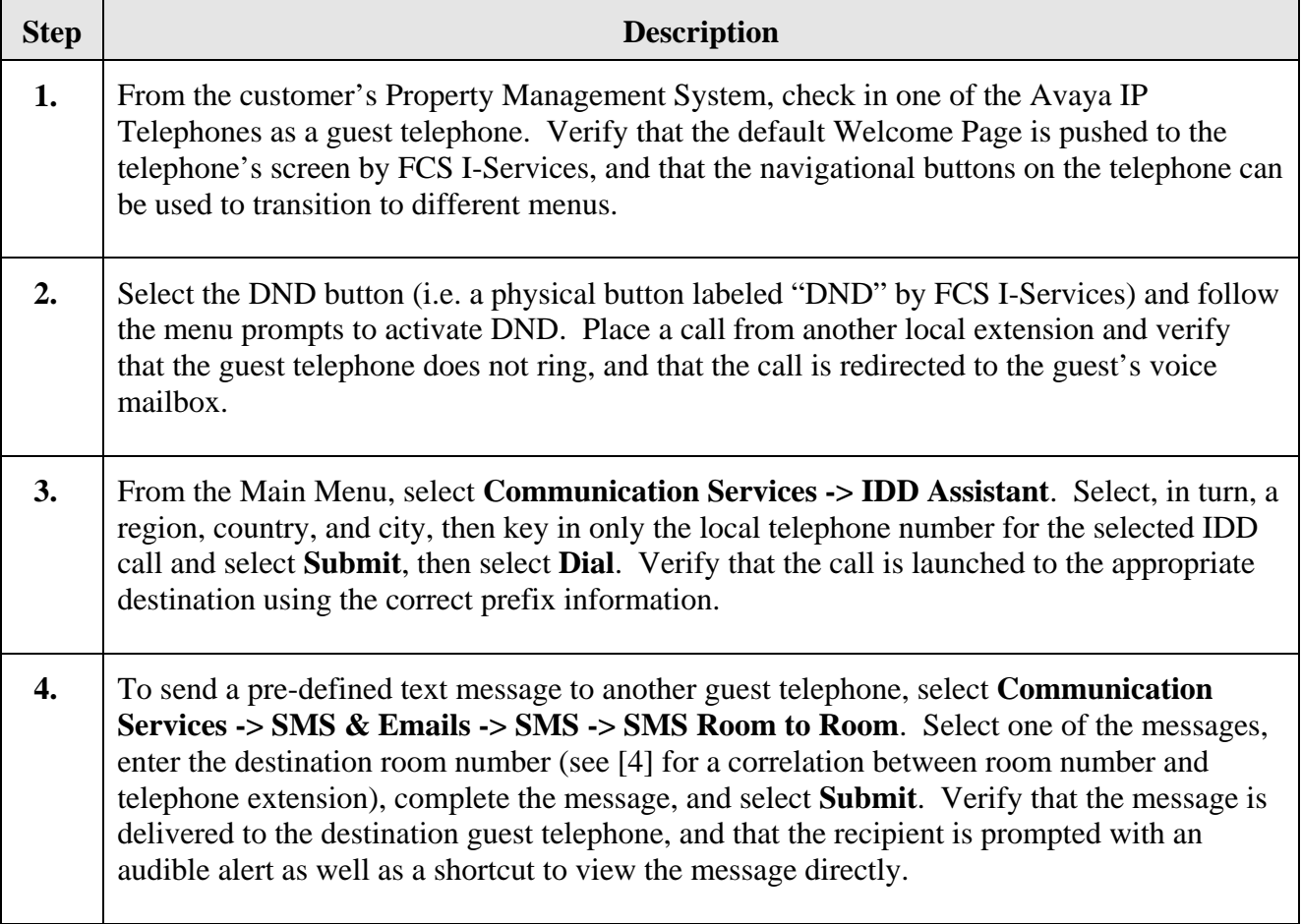

# <span id="page-19-0"></span>**8. Support**

For technical support on FCS I-Services, contact FCS Computer Systems at <http://www.fcscs.com/support.htm>.

# **9. Conclusion**

These Application Notes describe the procedures for configuring FCS I-Services to interoperate with Avaya Communication Manager and Avaya 4626 and 9640 IP Telephones. All interoperability compliance test cases executed against such a configuration were completed successfully.

### **10. Additional References**

- 1. "Administration for Network Connectivity for Avaya Communication Manager," Document ID 555-233-504.
- 2. "Application Notes for FCS WinSuite with Avaya Communication Manager."
- 3. "Application Notes for FCS Connect with Avaya Communication Manager and Avaya 3600-Series Wireless IP Telephones."
- 4. "Application Notes for FCS Voicemail with Avaya Communication Manager."

Additional product documentation may be found at the following sites:

- Avaya: [http://support.avaya.com](http://support.avaya.com/)
- FCS: [http://www.fcscs.com](http://www.fcscs.com/)

#### **©2007 Avaya Inc. All Rights Reserved.**

Avaya and the Avaya Logo are trademarks of Avaya Inc. All trademarks identified by ® and ™ are registered trademarks or trademarks, respectively, of Avaya Inc. All other trademarks are the property of their respective owners. The information provided in these Application Notes is subject to change without notice. The configurations, technical data, and recommendations provided in these Application Notes are believed to be accurate and dependable, but are presented without express or implied warranty. Users are responsible for their application of any products specified in these Application Notes.

Please e-mail any questions or comments pertaining to these Application Notes along with the full title name and filename, located in the lower right corner, directly to the Avaya Developer*Connection* Program at **devconnect@avaya.com**.